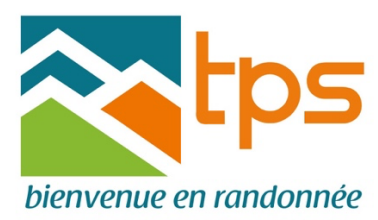

# **Gestion du covoiturage**

Le covoiturage est proposé sur toutes les randonnées, soit par l'intermédiaire du site internet, soit par arrangement direct entre les participants à une rando donnée, la liste des participants avec leur téléphone et leur mail étant accessible après inscription à la rando.

Le covoiturage est indissociable de la randonnée et il ne peut y avoir d'action ou de demande de covoiturage sans inscription préalable à la rando.

Le covoiturage est une tradition bien implantée au sein du TPS et qui répond à une demande forte, mais attention, le covoiturage ne peut fonctionner que si des voitures sont proposées **Donc, jouez le jeu, proposez votre voiture en partant près de chez vous ou sur votre trajet, les contraintes sont minimes**

Accédez au site par l'adresse http://www.randotps.com/

#### **1. vous cherchez une place sur le site**

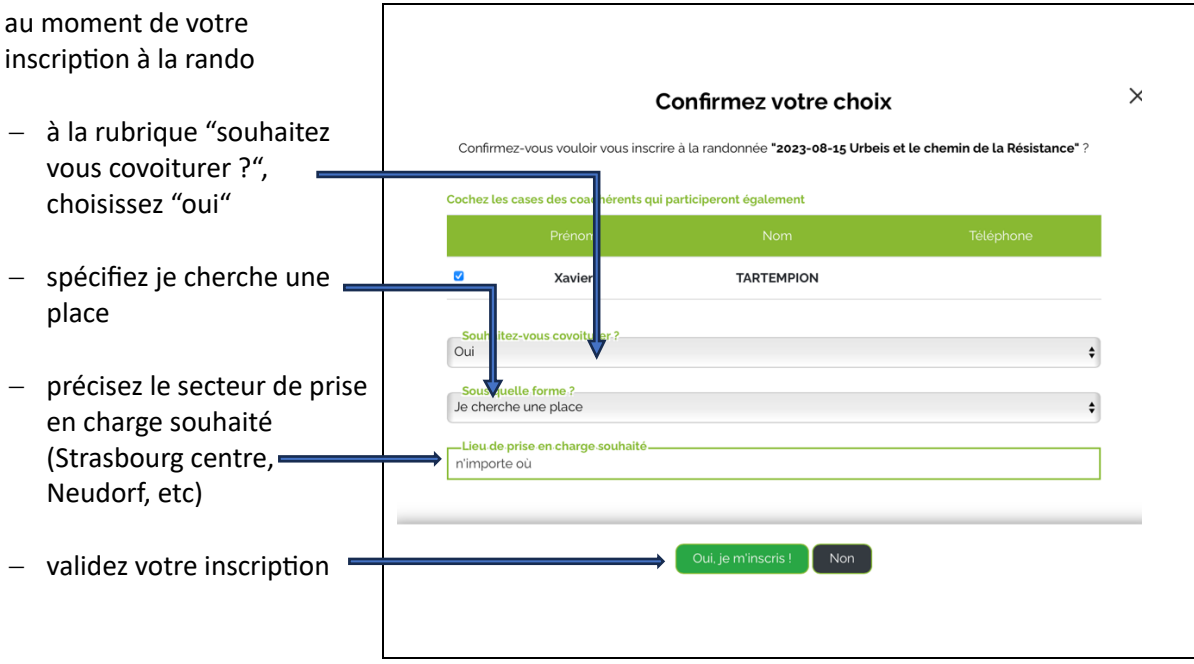

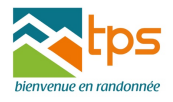

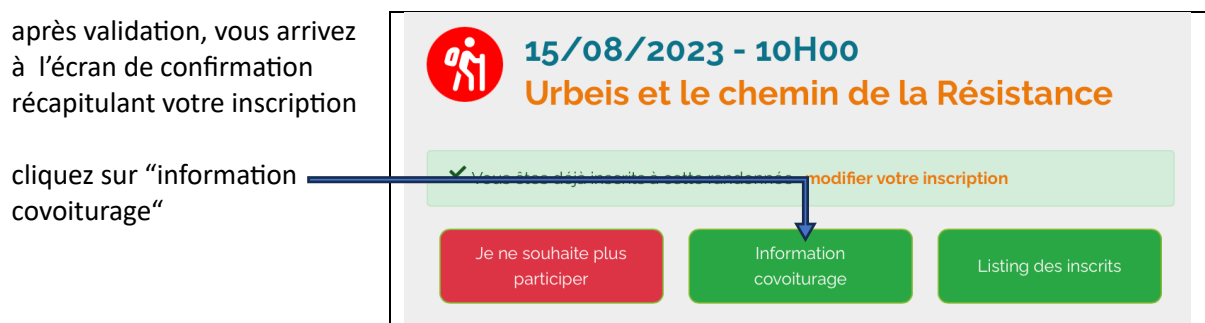

vous arrivez à la fenêtre reprenant l'état du covoiturage au moment de votre demande Si une voiture correspond à cotre demande, vous pouvez cliquer sur le bouton "choisir ce véhicule"

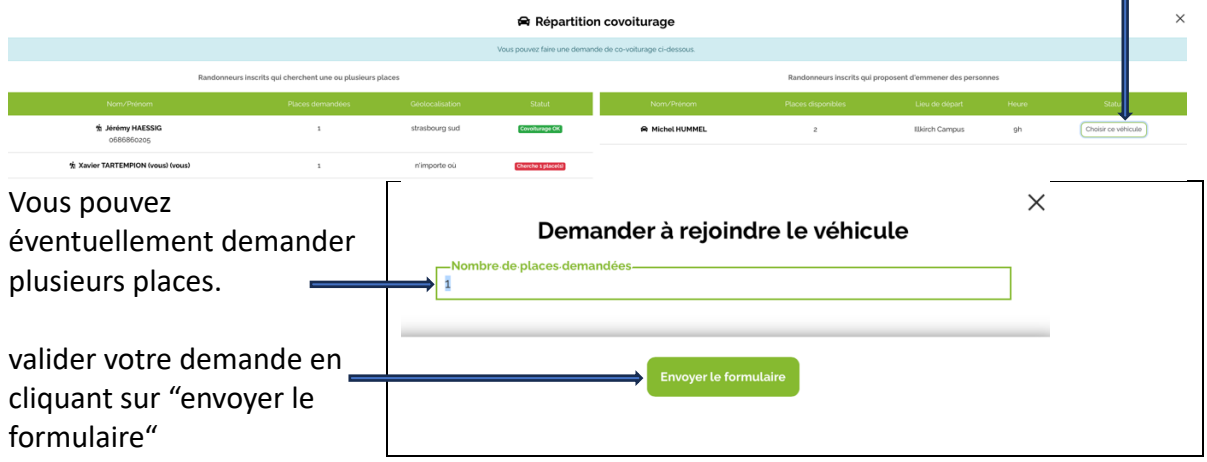

votre demande doit encore être acceptée par le conducteur. Vous recevrez ensuite une confirmation par mail.

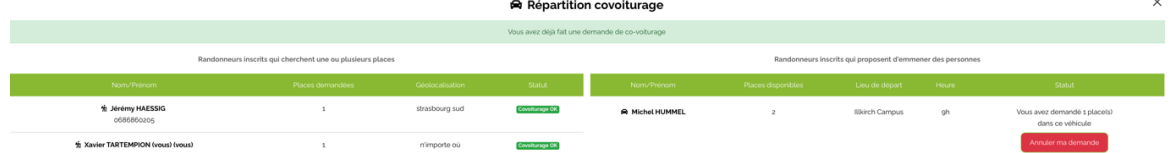

si vous ne trouvez pas de place répondant à votre demande, laissez là en instance et n'hésitez pas à reconsulter l'état du covoiturage ultérieurement .

Vous pouvez également être invité par un conducteur à monter dans sa voiture. Vous serez dans ce cas prévenu par mail.

Vous pouvez à tout moment contrôler modifier ou annuler votre demande (voir paragraphe 3)

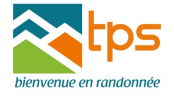

### **2. vous proposez une place sur le site**

le sens de la démarche est tout à fait superposable

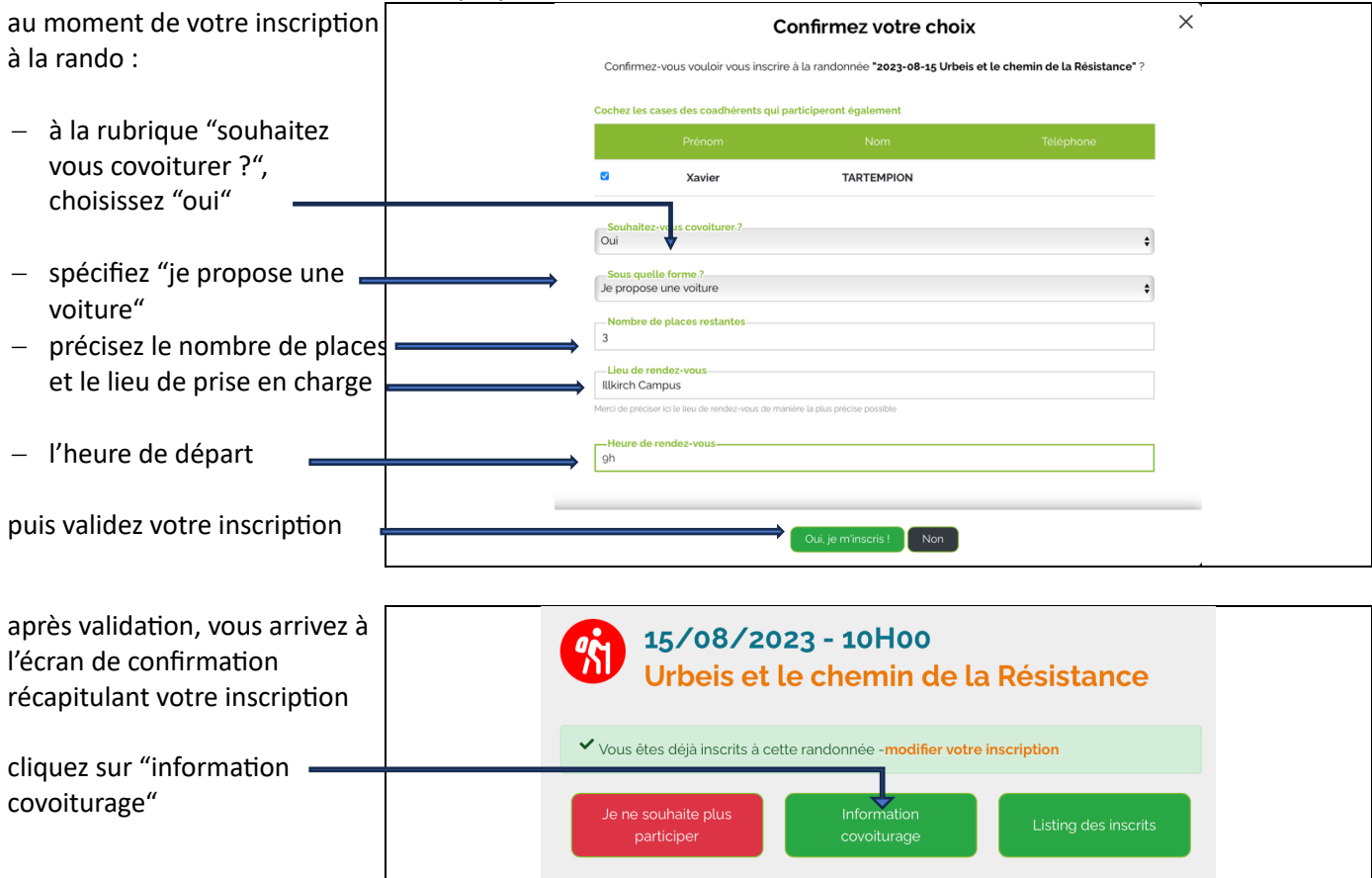

votre voiture apparaît dans la liste des voitures proposées avec lieu et heure de départ Il y a une demande pour 2 places : vous pouvez inviter les participants dans votre voiture en cliquant sur "inviter à rejoindre ma voiture" 1

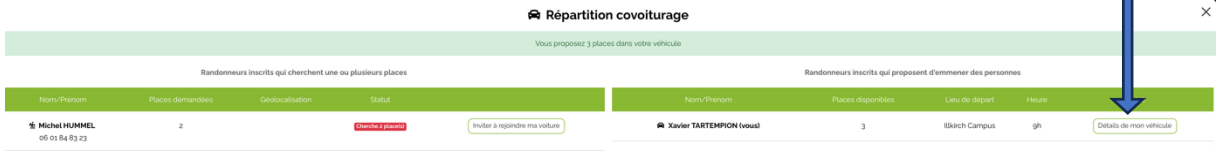

toute demande de covoiturage doit être acceptée par le conducteur. Une confirmation est envoyée mail au(x) passager(s) vous constatez qu'une demand de covoiturage a été acceptée. Vous pouvez encore refuser la demande et "sortir" le passa ger….

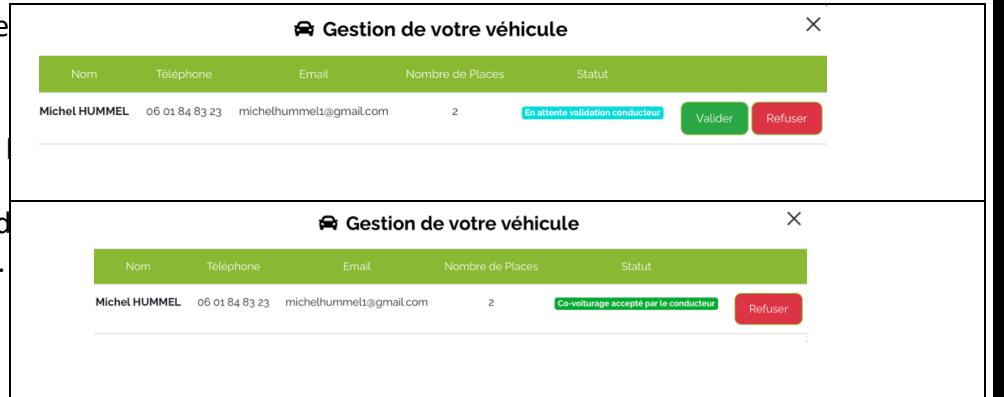

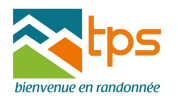

## **3. Annulation, contrôle et modification des demandes et offres de covoiturage sur le site**

Comme pour la gestion des randonnées, deux possibilités s'offrent à vous pour gérer votre demande ou offre de covoiturage :

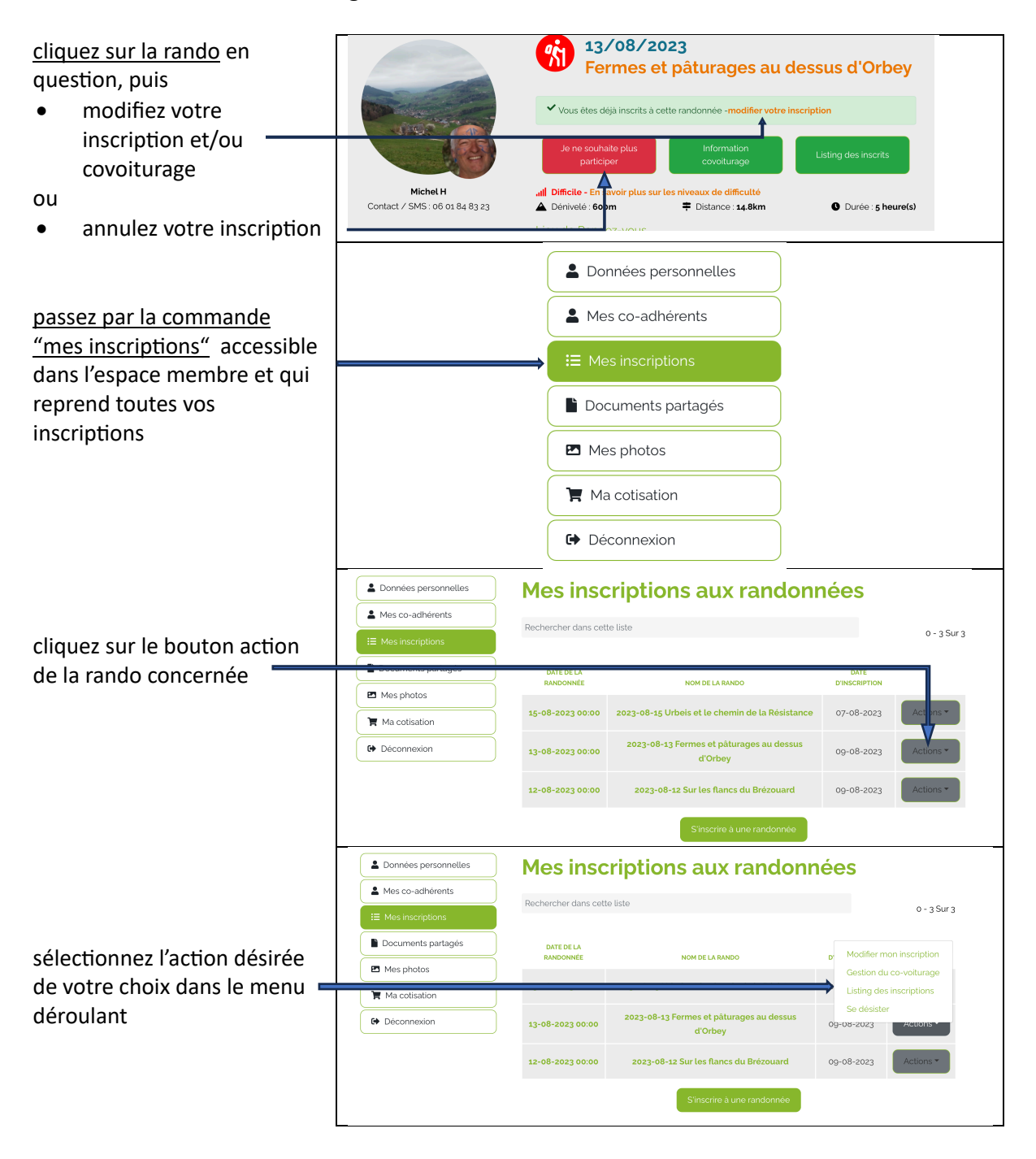

L'annulation de l'inscription à une rando entraîne automatiquement l'annulation de l'offre **ou de la demande de covoiturage.**

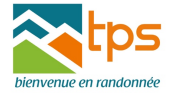

## **4. Covoiturage par arrangement direct entre les participants à une rando**

Après inscription à une 15/08/2023 - 10H00 ·<br>S randonnée, vous pouvez Urbeis et le chemin de la Résistance consulter la liste inscrits en cliquant sur la rando V Vous êtes déjà inscrits à cette randonnée - modifier votre inscription concernée puis sur "listing des inscrits" Je ne souhaite plus Listing des inscrits covoiturage  $\times$ **Listing des inscrits** vous pouvez ensuite Michel HUMMEL 06 01 84 83 23 michelhummel1@gmail.com NON OUI Propose une voiture directement contacter un inscrit par mail ou Jérémy HAESSIG 06 86 86 02 05 info@saezam.fr **NON** OUI Cherche une place téléphone **Xavier TARTEMPION** drmichelhummel@gmail.com NON OUI Cherche une place

Pour toute modification ultérieure, il faudra recontacter le participant concerné.

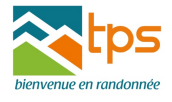